# **מדריך התחברות אפליקציית YuviTal ארגון הרופאים העצמאים הארצי של מאוחדת**

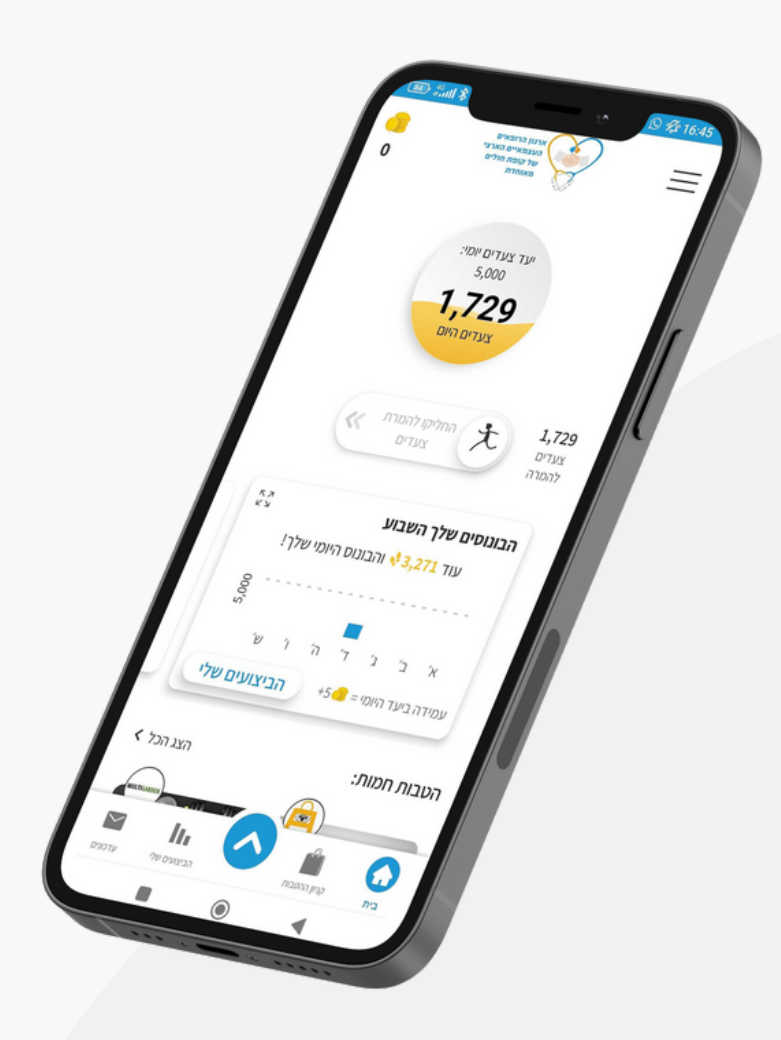

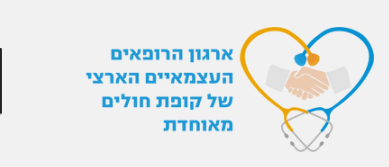

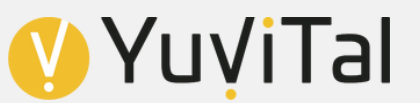

# **עקבו אחר השלבים הבאים בכדי להצטרף לחבריכם באפליקציה**

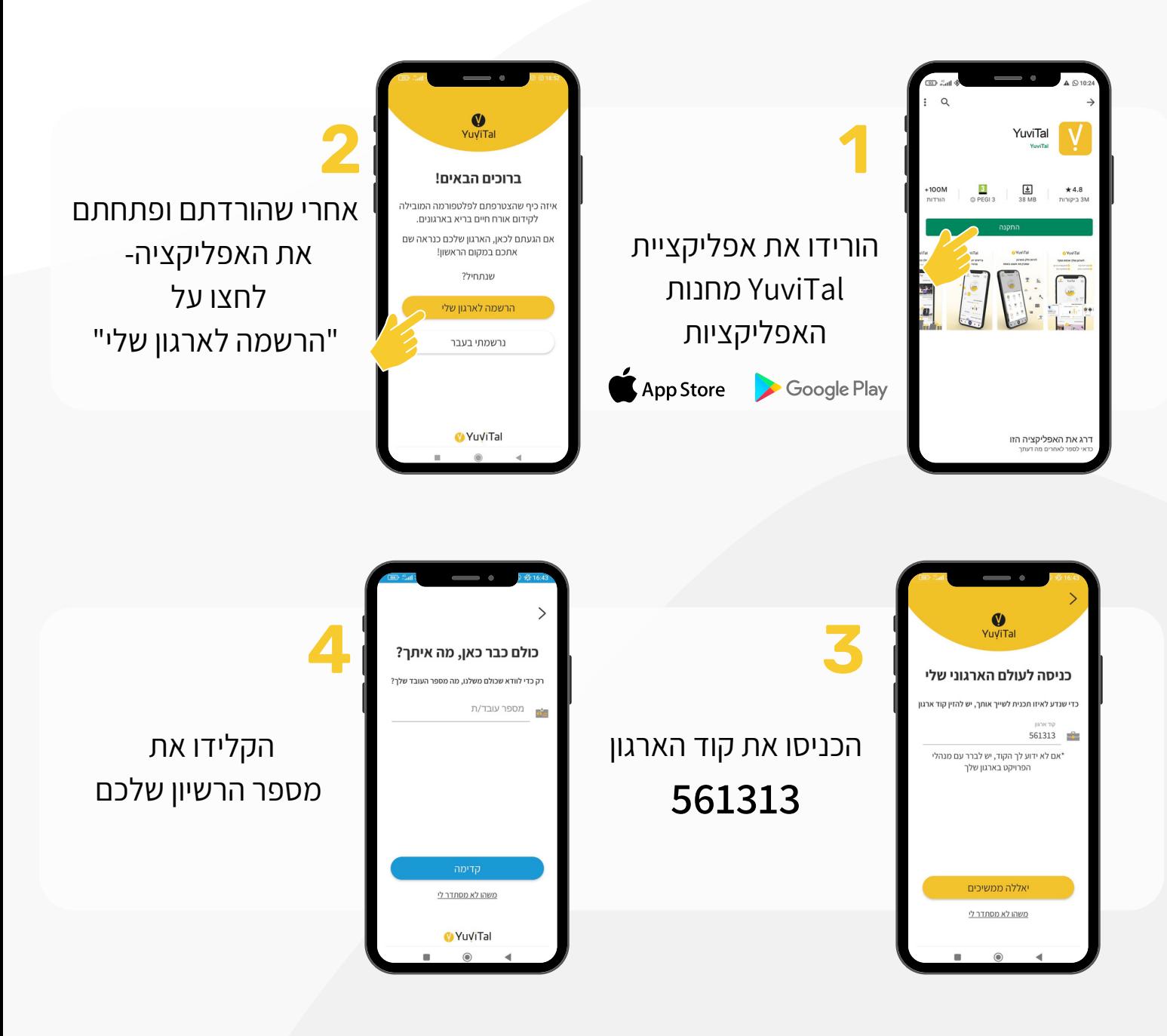

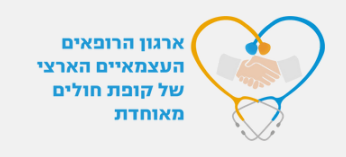

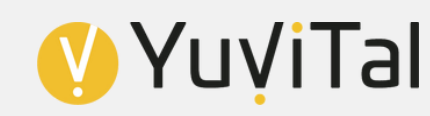

### **המשיכו בשלבי ההרשמה**

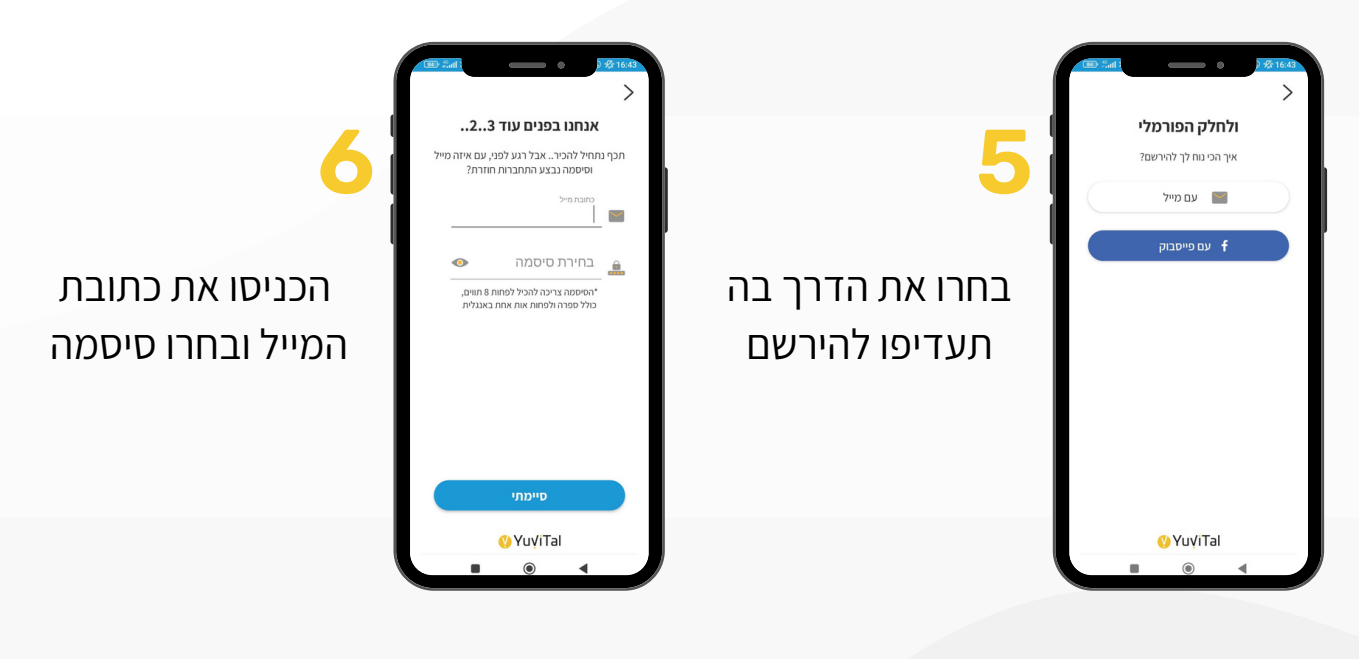

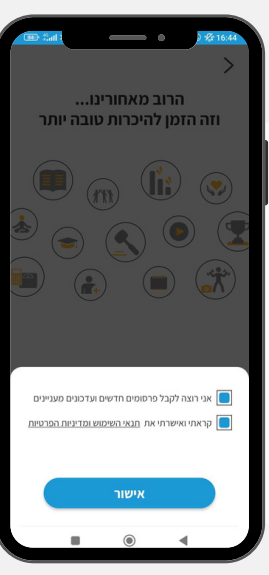

אשרו את התנאים וההרשאות, ולחצו על "אישור"

**7**

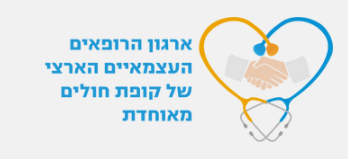

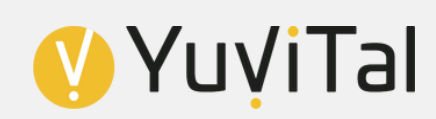

## **עזרו לנו להכיר אתכם**

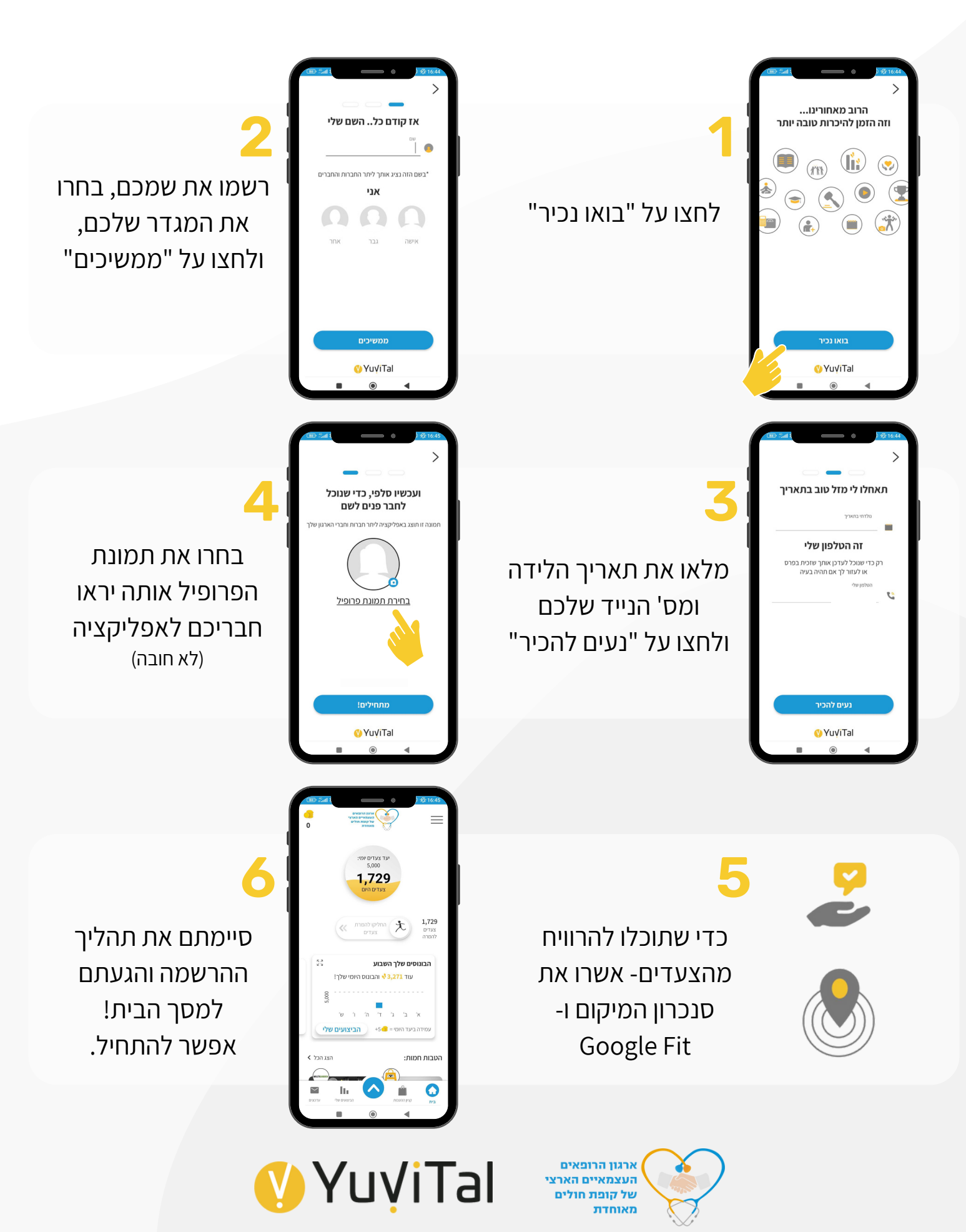

#### **הכירו את האפשרויות השונות באפליקציה**

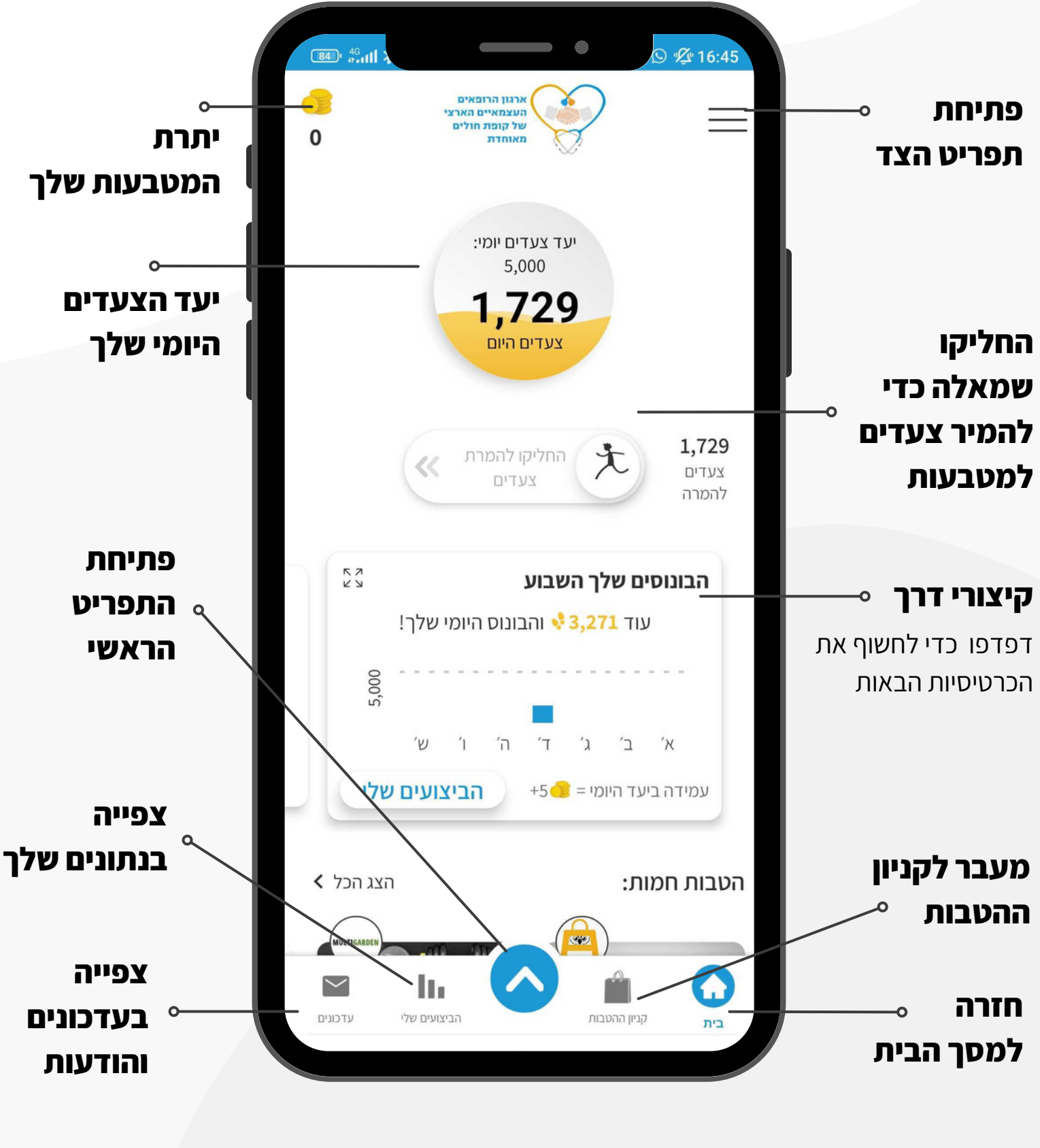

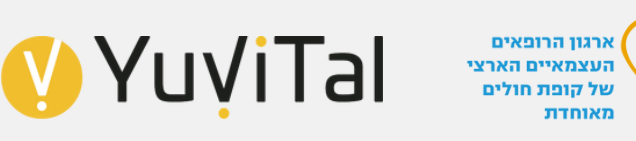

#### **הכירו את האפשרויות השונות באפליקציה**

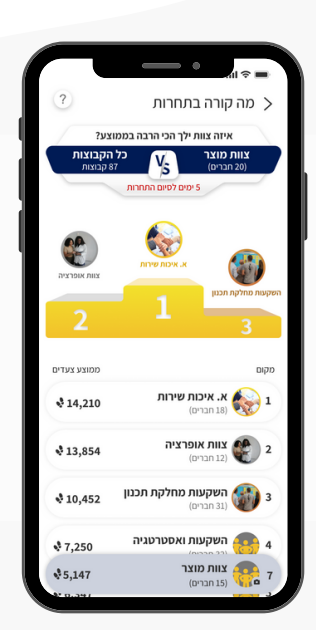

#### **תחרויות בחירה מתפריט ראשי**

בין הצוותים ובתוך הצוותים ייערכו תחרויות שונות. עקבו אחר הדירוג שלכם בתחרות, המנצחים יזכו בפרסים שווים במיוחד!

#### **מאמרים בחירה מתפריט ראשי**

ידע זה כח- אבל עכשיו זה גם שווה כסף! קראו מאמרים בנושאי בריאות שונים, ענו על שאלות והרוויחו מטבעות בריאות.

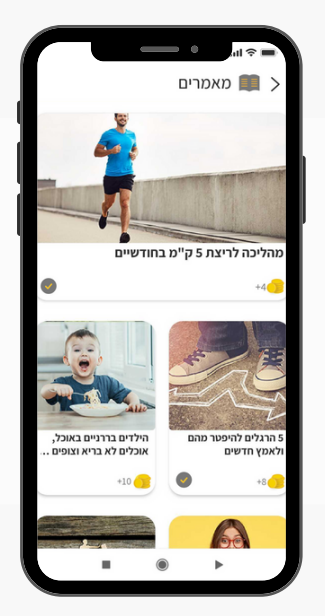

#### **ועוד...**

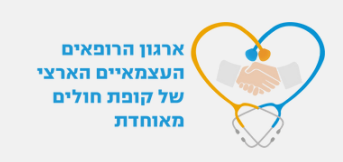

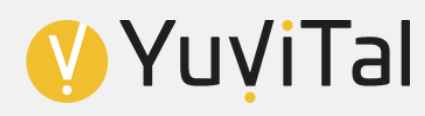